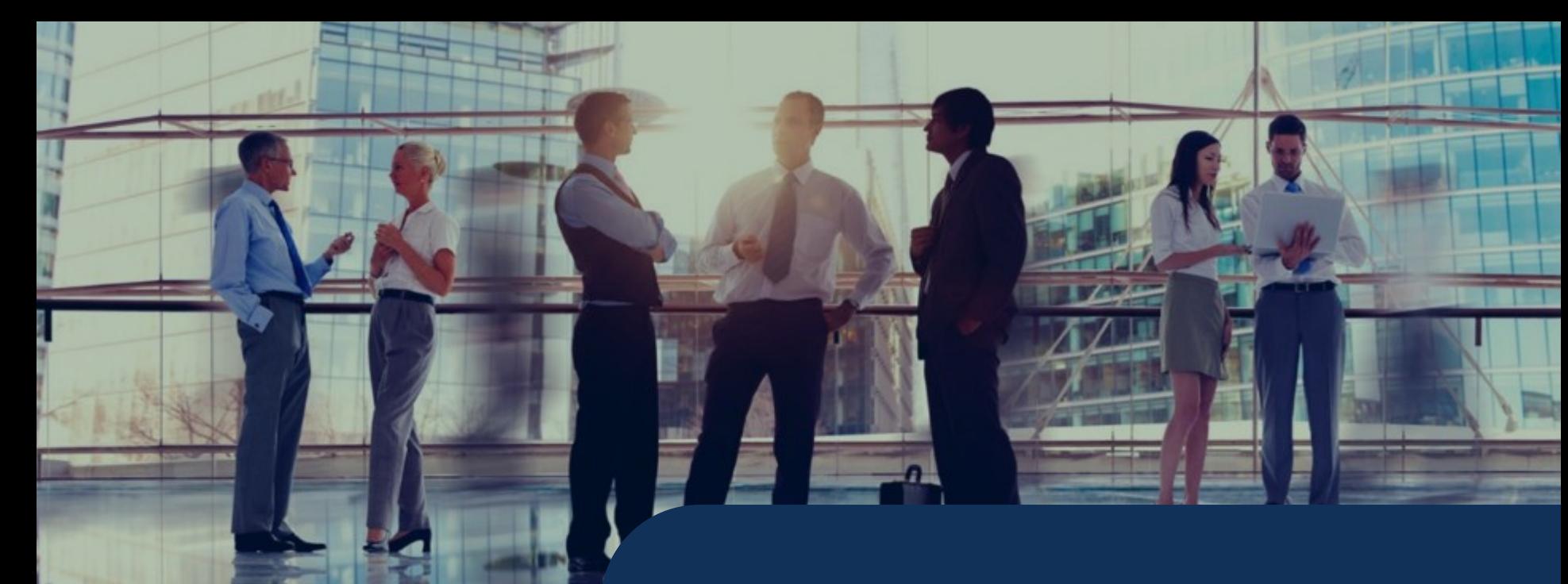

#### Projet ESP Arrosage automatique

# Rappel MQTT

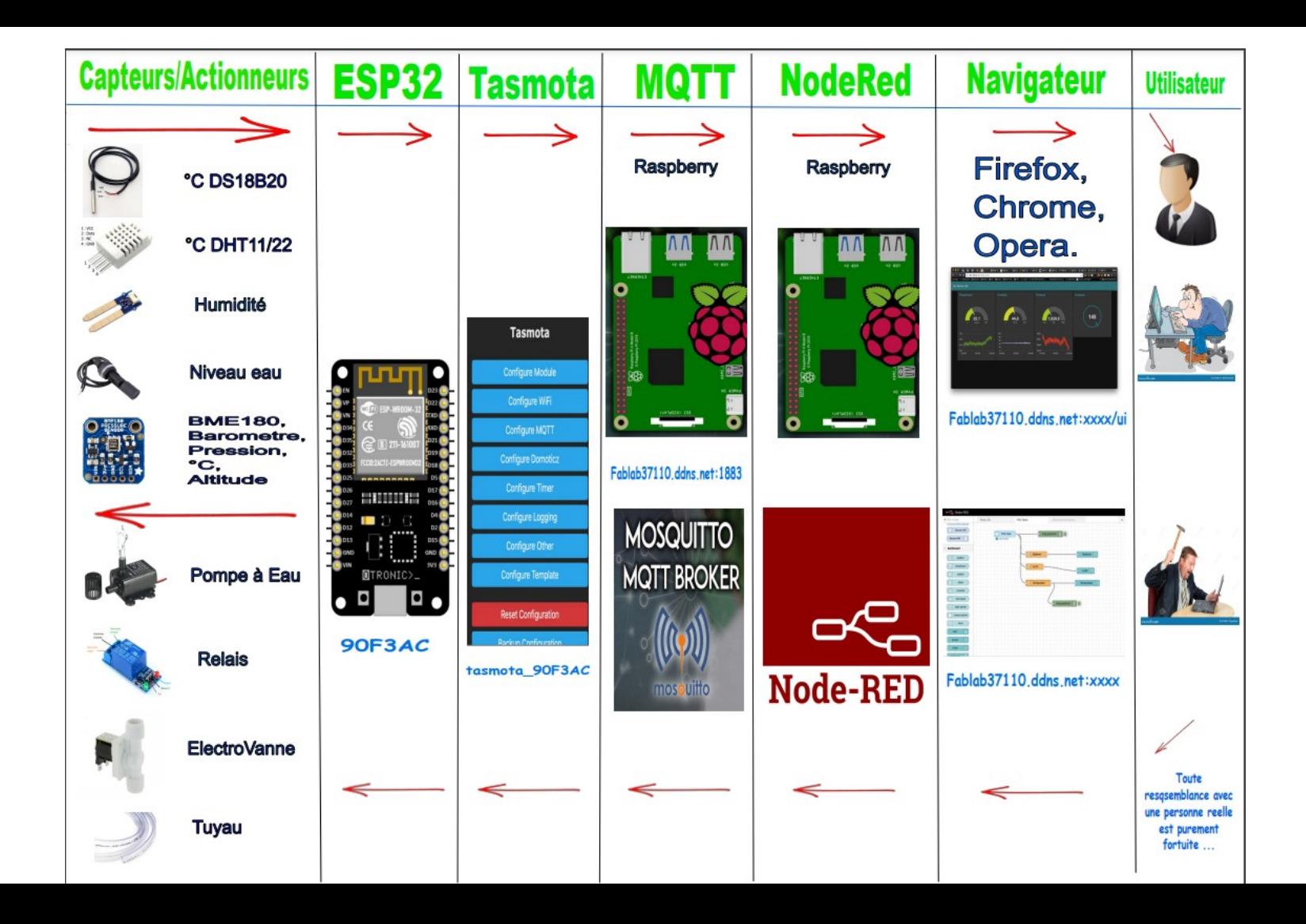

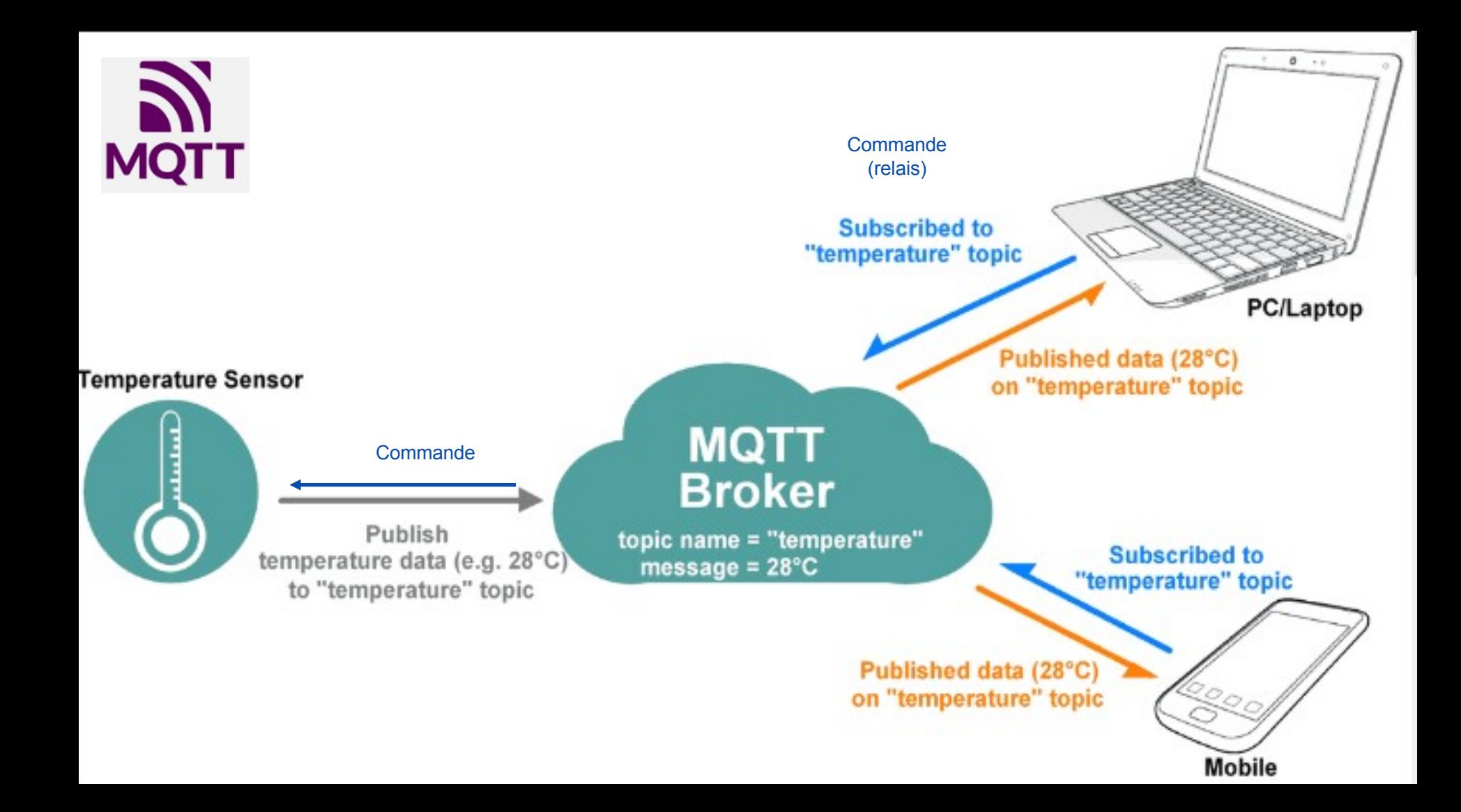

Exemple

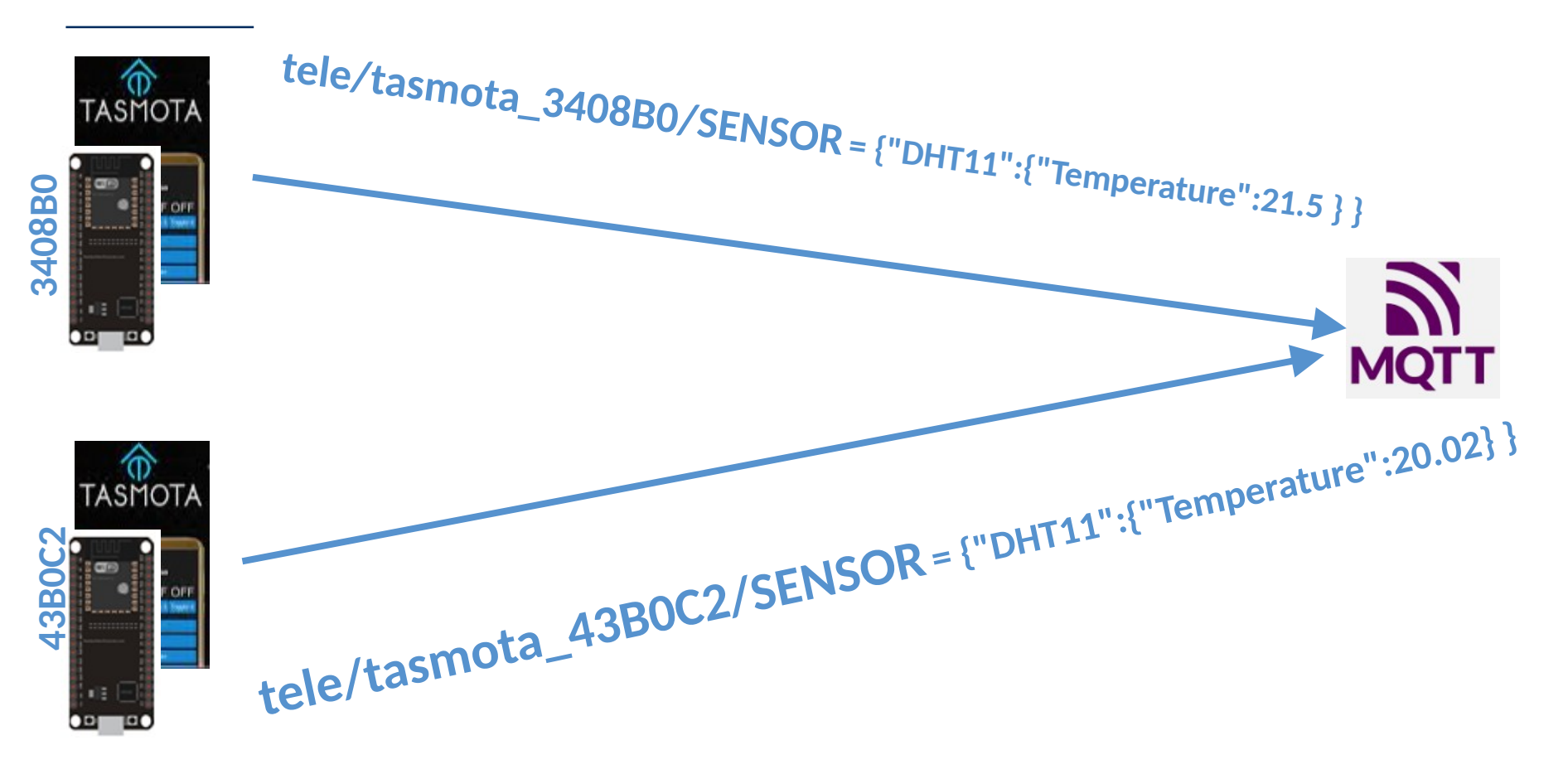

### Exemple

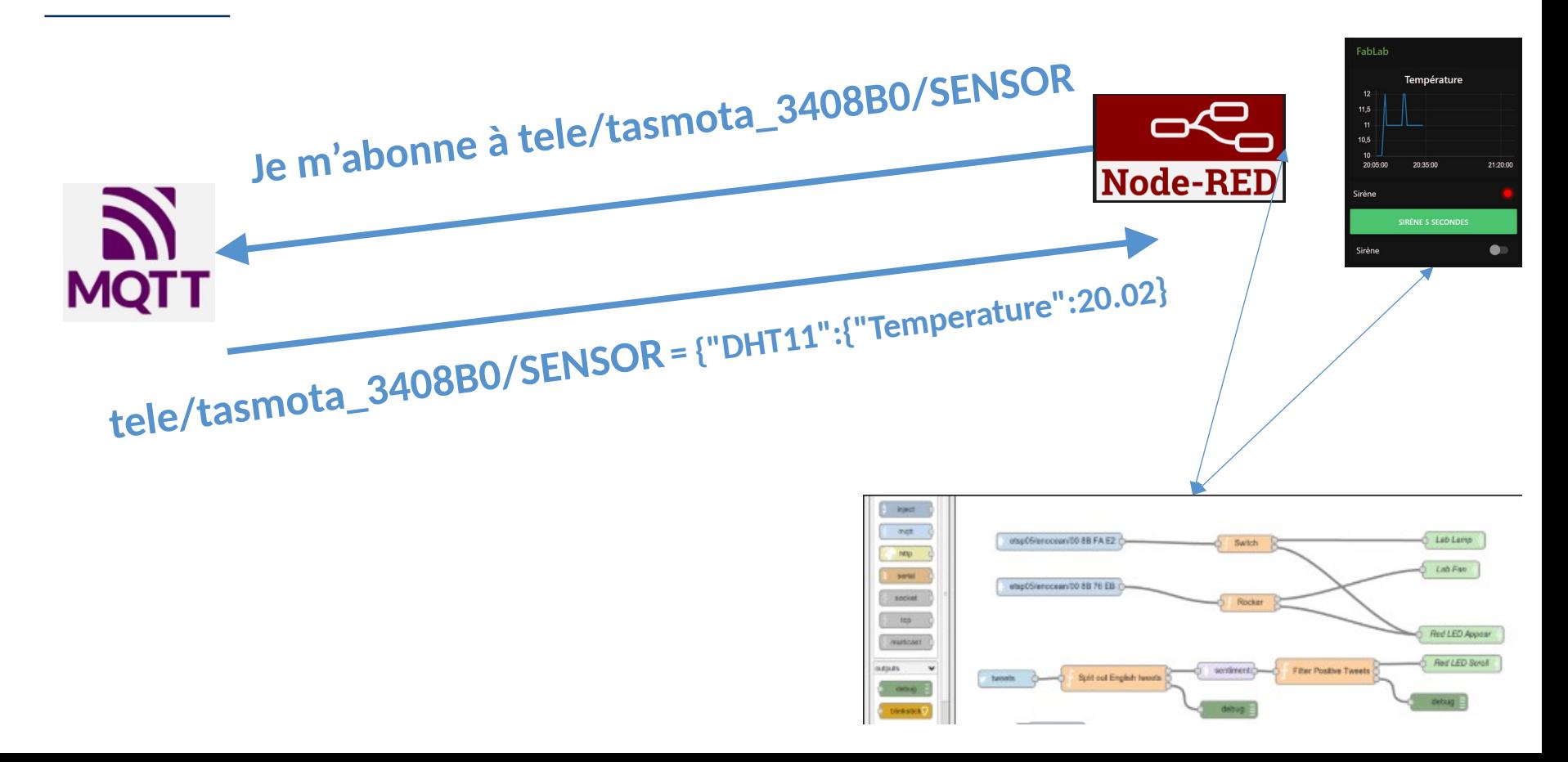

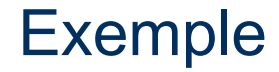

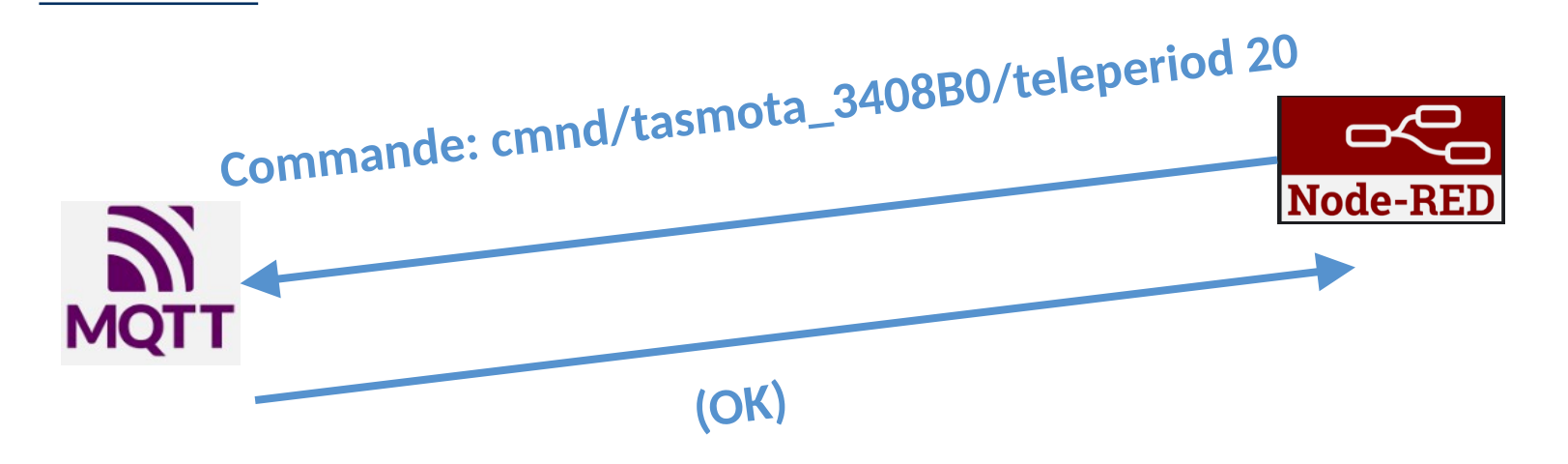

### **Exemple**

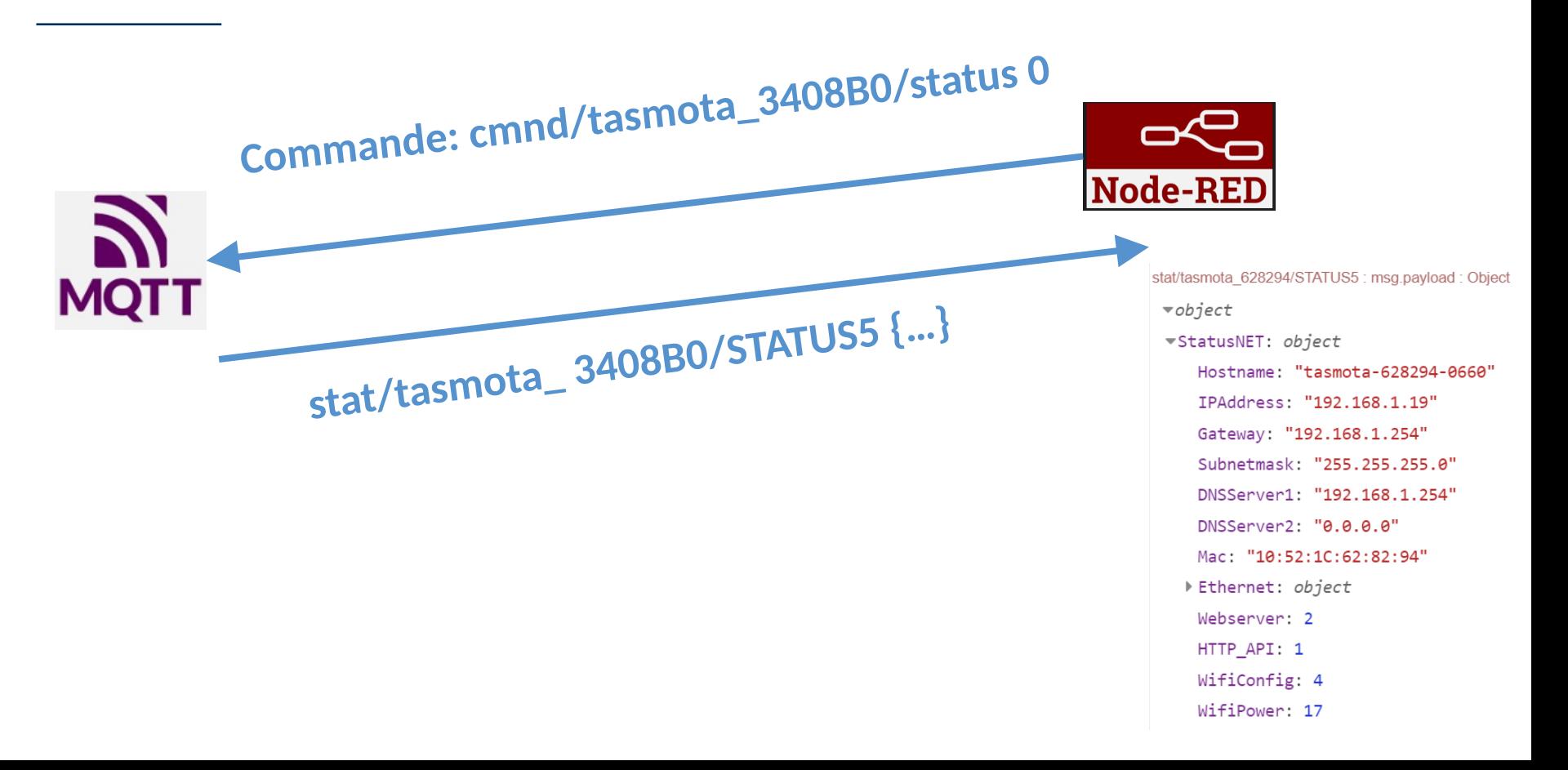

# Les composants

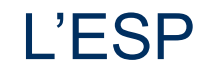

#### **Capteurs**

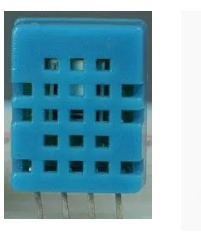

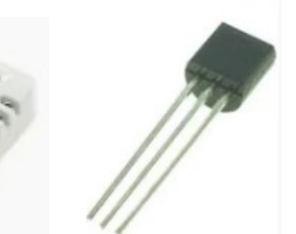

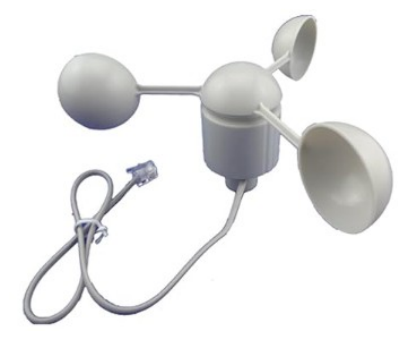

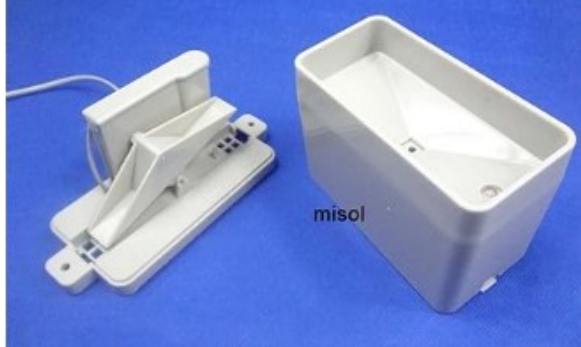

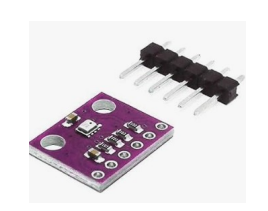

AZDelivery BME280 Barometric Temperature Humidity Air Pressure Sensor Module

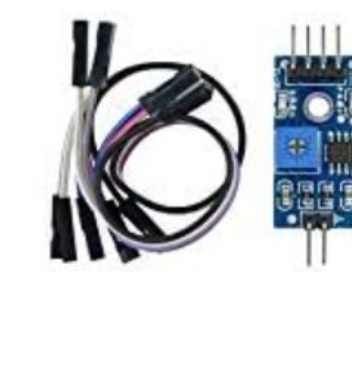

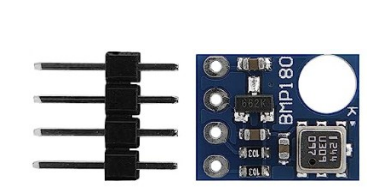

BMP180 Capteur Numérique pour Pression Barométrique, Température et l'Altitude

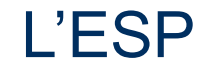

**Actionneurs** 

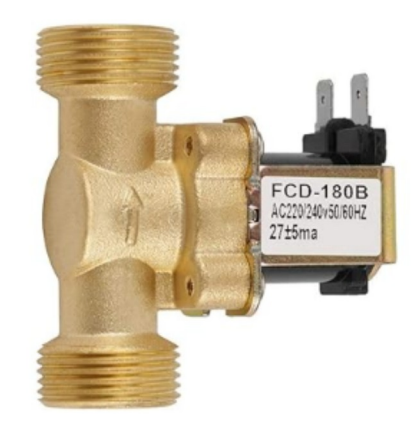

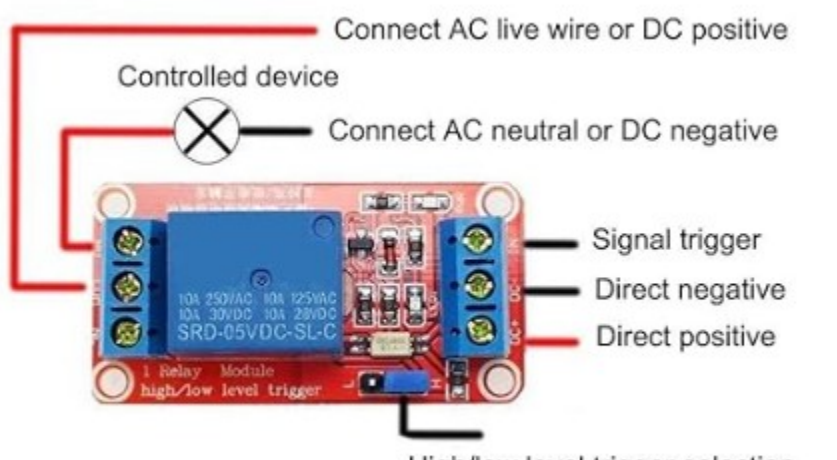

High/low level trigger selection

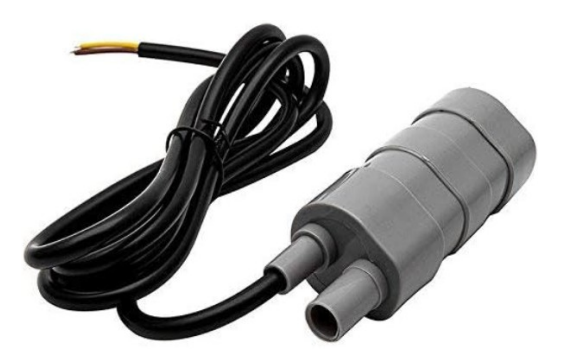

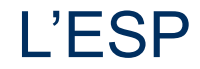

#### **Alimentation**

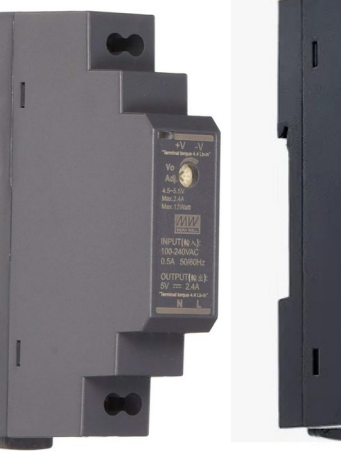

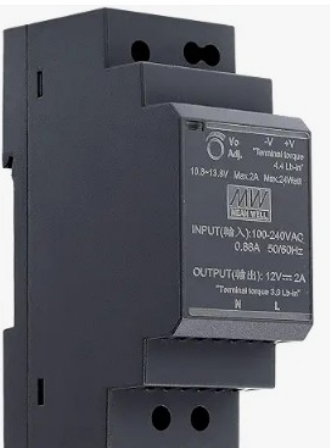

5 V

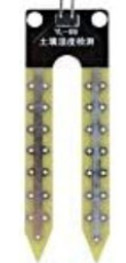

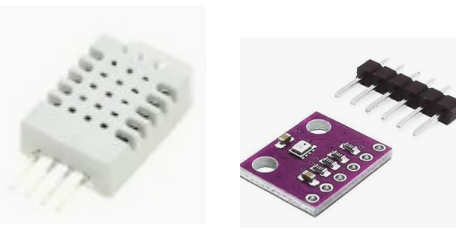

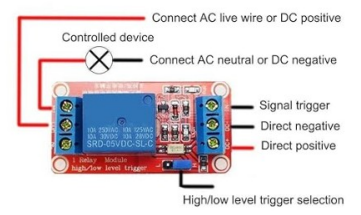

1,8 V à 3,6 V

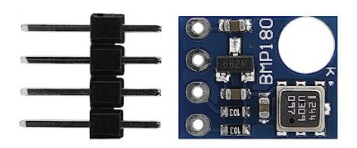

220V-230V

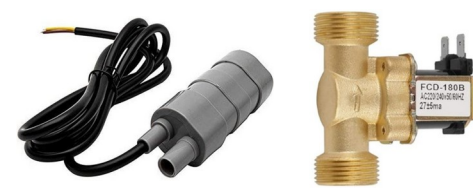

## Préparation de l'ESP

## L'ESP: TASMOTA

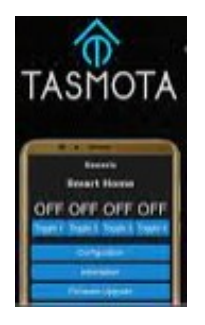

#### **Tasmota WebInstaller <https://tasmota.github.io/install/>**

# **Install Tasmota**

- 1. Connect the ESP device to your computer using USB or serial-to-USB adapter
- 2. Select the firmware variant suitable for your device
- 3. Hit "Install" and select the correct port or find help if no device found

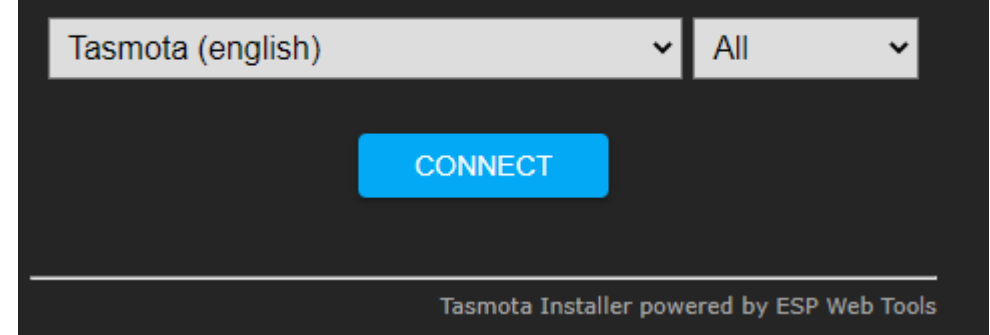

# L'ESP: Configuration TASMOTA

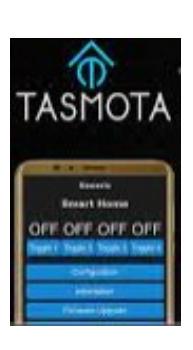

note

ATTENTION inserer dans le champ MQTT de tasmota et node-red : fablab37110.ddns.net et ensuite dans le champ "port" mettre 1883 ne pas mettre http://

**WIFI**

**MQTT**

**Capteurs**

**Actionneurs**

**Options**

Nouveau serveur de test NodeRed pour l année 2023-2024 :

- ⊙ fablab37110.ddns.net:1881 Pour Xavier  $\blacksquare$
- C fablab37110.ddns.net:1884 Pour Serge  $\blacksquare$
- ◯ fablab37110.ddns.net:1885 Pour Christian  $\blacksquare$
- ⊙ fablab37110.ddns.net:1886 Pour .....  $\blacksquare$
- C) fablab37110.ddns.net:1887 Pour Fernand  $\blacksquare$
- O fablab37110.ddns.net:1888 Pour Patrick  $\blacksquare$
- ◯ fablab37110.ddns.net:1889 Pour Jean-Luc  $\blacksquare$
- ◯ fablab37110.ddns.net:1890 Pour .....  $\blacksquare$
- ◯ fablab37110.ddns.net:1891 Pour .....  $\blacksquare$
- ◯ fablab37110.ddns.net:1892 Pour .....  $\blacksquare$

## **Branchement ESP**

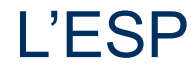

#### On branche quoi? Où?

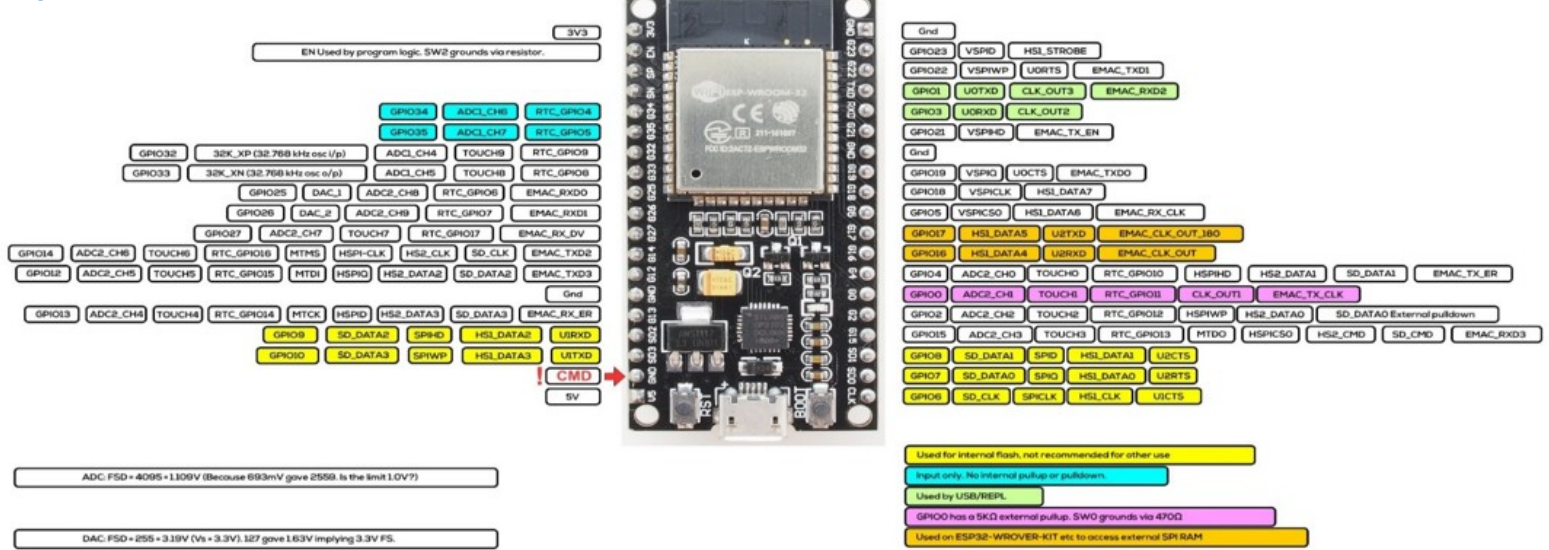

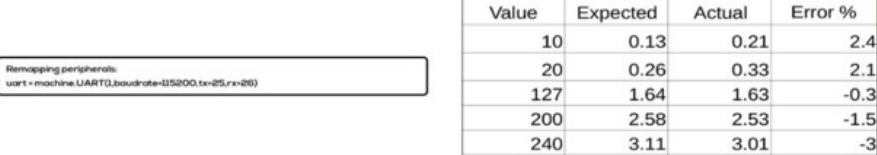

255

 $3.3$ 

3.19

 $-3.3$ 

ESP32-D2WD is the chip with embedded 2MB flash and the internal flash is connected to different pins (GPIOIS, GPIOI7, SD, CMD, SD, CLK, SD, DATA, O and SD, DATA, 1)

## Dashboard de test

Dashboard de test (Node-Red)

Visualiser tous les capteurs

Bouton pour tester les actionneurs

## **Dashboard de Production**

## Dashboard de production (Node-Red)

Visualiser certaines données

Fonctions automatiques

Paramétrage/Administration/tests

Logs

## Dashboard de production (Node-Red)

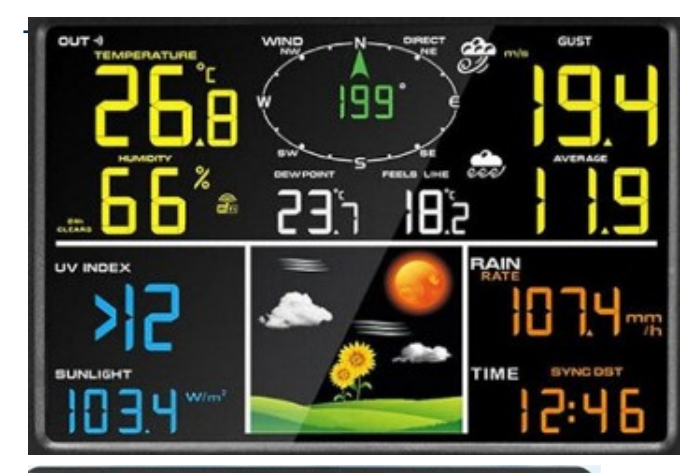

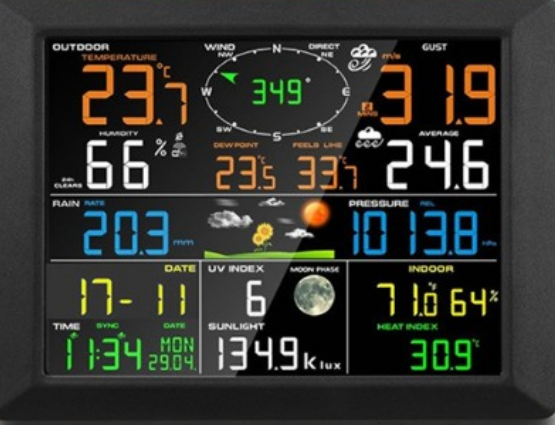

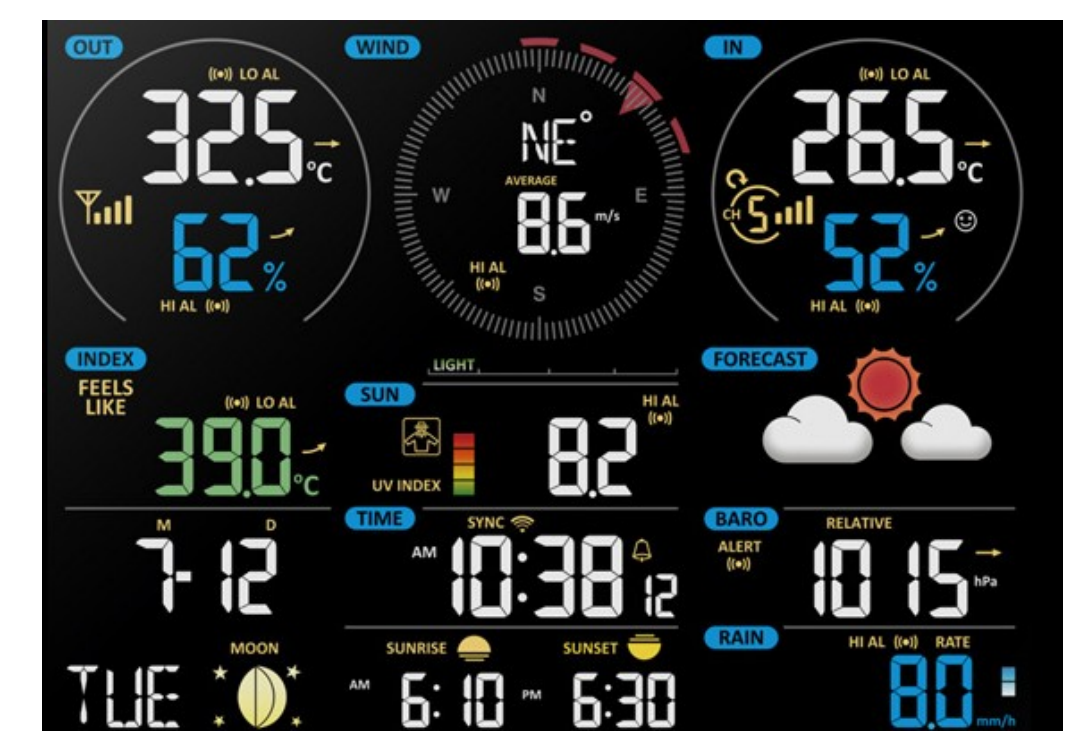

## Dashboard de production (Node-Red)

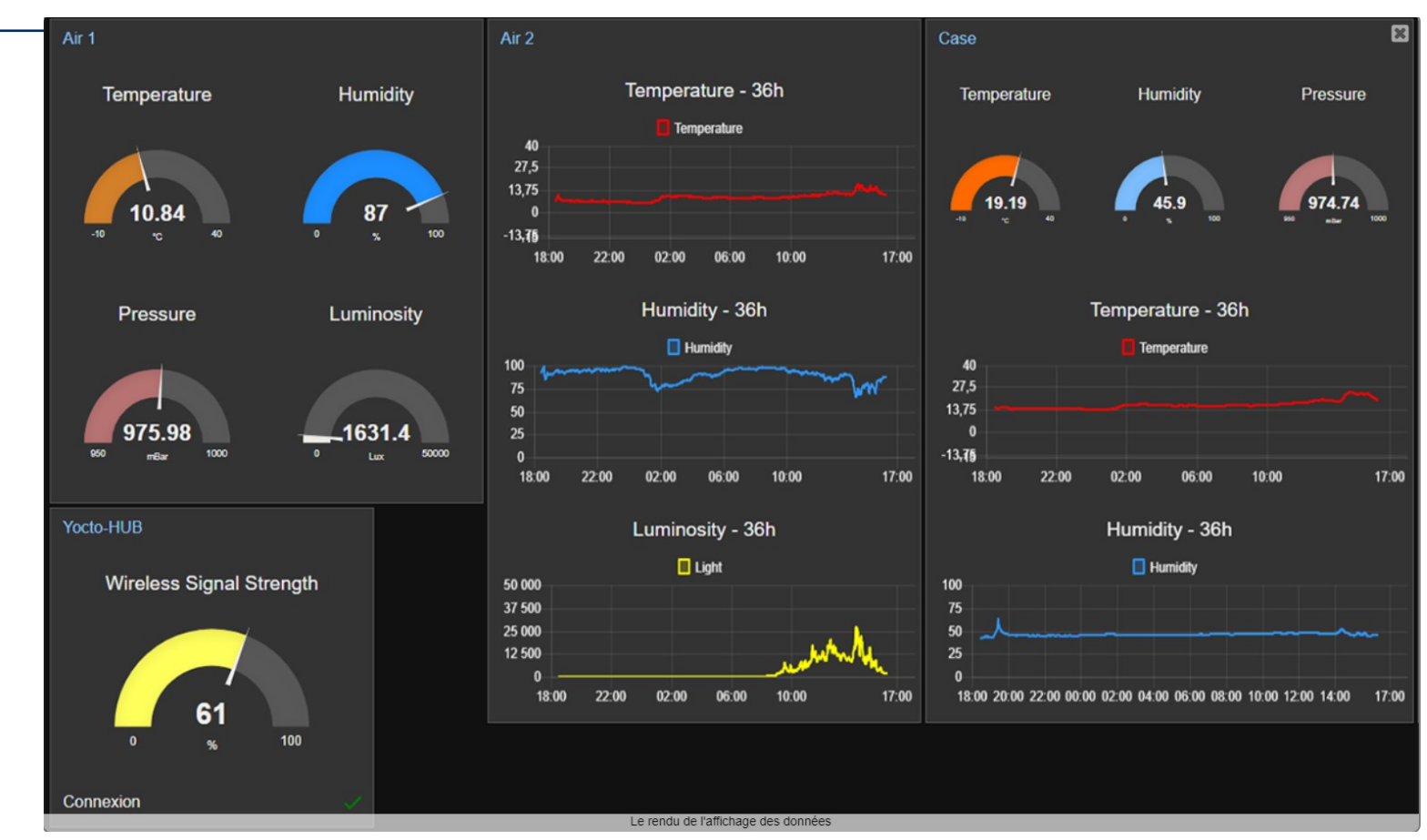

A vous de jouer